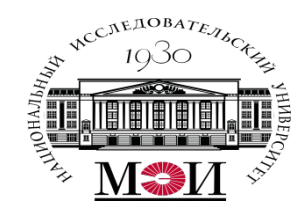

### Лекция №8 по курсу «Системное программирование» тема: «LINQ запросы, SQL запросы»

Лектор: д.т.н., Оцоков Шамиль Алиевич,

email: otsokovShA@mpei.ru

Москва, 2021

# СУБД – системы управления база

данных

### MSSQL – сетевые субд **Oracle** MySQL (распространена в интернете) MsAccess – локальная субд

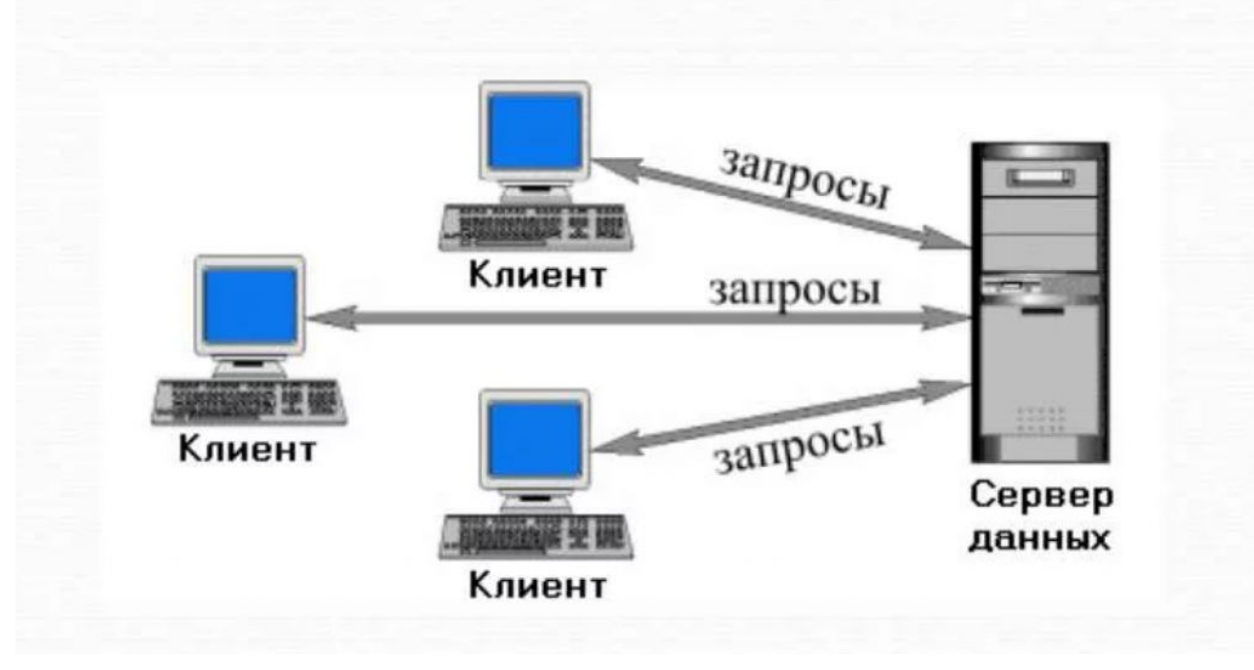

# SQL – Structured Query Language

- **• SQL**  это структурированный язык запросов к реляционным базам данных (БД).
- SQL декларативный язык, основанный на операциях реляционной алгебры.
- Стандарты SQL, определённые Американским национальным институтом стандартов (ANSI):
	- ✓ SQL-1 (SQL/89) первый вариант стандарта.
	- ✓ **SQL-2 (SQL/92) основной расширенный стандарт.**
	- ✓ SQL-3 (SQL/1999, SQL/2003) относится к объектно-реляционной модели данных.
- Подмножества языка SQL:
	- ✓ **DDL** (Data Definition Language) команды создания/изменения/удаления объектов базы данных (*create/alter/drop*);
	- ✓ **DML** (Data Manipulation Language) команды добавления/модификации/удаления данных (*insert/update/delete*), а также команда извлечения данных *select;*
	- ✓ DCL (Data Control Language) команды управления данными (установка/снятие ограничений целостности). Входит в подмножество DDL.

# Команда SELECT – выборка данных

Общий синтаксис:

SELECT [{ ALL | DISTINCT }] { *список\_вывода* | \* } FROM *имя\_таблицы1* [ *алиас1* ] [, *имя\_таблицы2* [ *алиас2* ].,..] [ WHERE *условие\_отбора\_записей* ] [ GROUP BY { *имя\_поля* | *выражение* }.,.. ] [ HAVING *условие\_отбора\_групп* ] [ UNION [ALL] SELECT …] [ ORDER BY *имя\_поля1* | *целое* [ ASC | DESC ] [, *имя\_поля2* | *целое* [ ASC | DESC ].,..]];

Примеры:

select \* from departs; select name, post from emp;

# Команды DDL

## CREATE – создание объекта. ALTER – изменения структуры объекта. DROP – удаление объекта. Общий вид синтаксиса команд DDL:

### create alter *тип\_объекта имя\_объекта [параметры];* drop

```
Создание таблиц
```

```
CREATE TABLE [имя_схемы.]имя_таблицы
 ( имя_поля тип_данных [(размер)] [NOT NULL]
  [DEFAULT выражение]
  [ограничения_целостности_поля…]
```

```
 .,..
 [, ограничения_целостности_таблицы .,..] 
)
[ параметры ];
```

```
ограничения_целостности (ОЦ):
 [CONSTRAINT имя_ОЦ ] название_ОЦ [параметры]
```
# ADO.NET предоставляет собой технологию работы с данными, которая основана на платформе .NET Framework

Эта технология представляет нам набор классов, через которые мы можем отправлять запросы к базам данных, устанавливать подключения, получать ответ от базы данных и производить ряд других операций.

### **Connection, Command, DataReader, DataSet и DataAdapter**

Чтобы использовать один и тот же набор объектов для разных источников данных, необходим соответствующий провайдер данных.

- Провайдер для OLE DB
- Провайдер для MS SQL Server
- Провайдер для Oracle

…

## ADO.NET

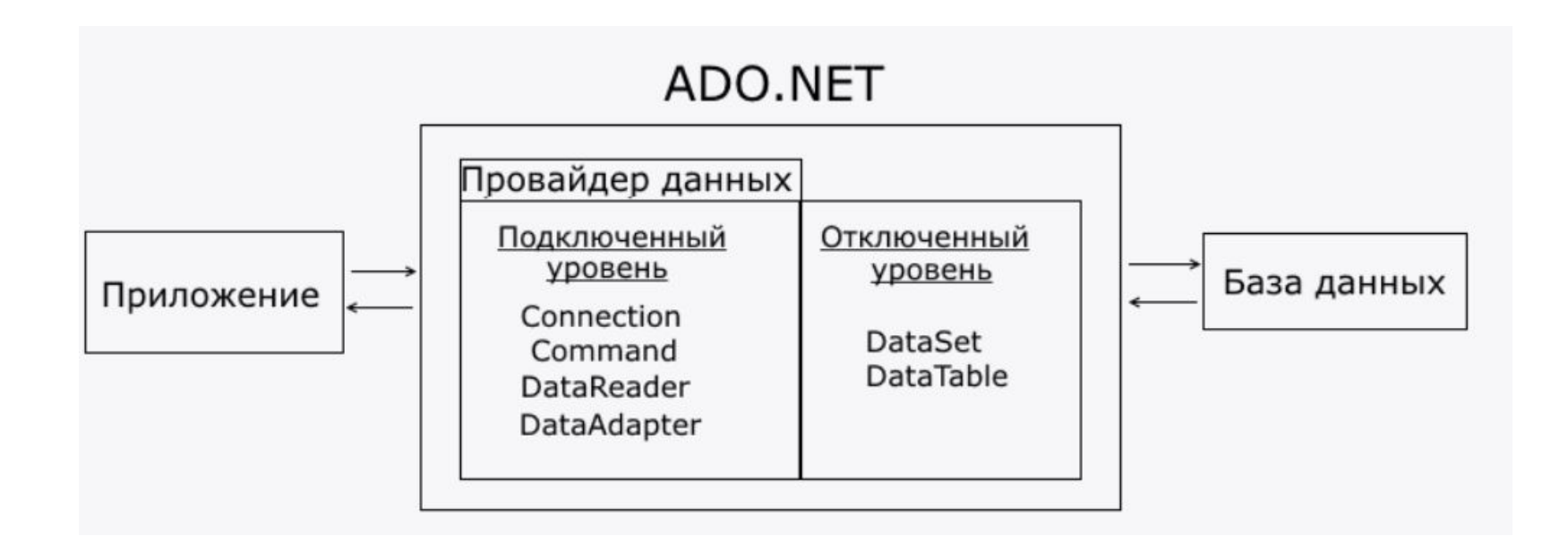

Платформа .NET предоставляет пространство имен System.Data.dll, используя классы для взаимодействия с реляционными системы баз данных. Эти классы входят в состав ADO.NET, в котором есть три концептуальные части: 1. Подключенный слой 2. Отключенный слой 3. Entity Framework

ExecuteNonQuery - это метод, выполняемый для объекта Command (SqlCommand), используемый для выполнения оператора, заданный объектом Command, и возвращает не набор (-ы) результатов, а количество строк, затронутых в база данных при выполнению запроса. Он в основном вызывается для объекта Command, для запросов insert, delete, и update.

Listing 12-4. ExecuteNonQuery on Insert Command

```
string connectionString = "YOUR CONNECTION STRING HERE";
SqlConnection con = new SqlConnection(connectionString);
con.Open();
```

```
string command = "Insert into Student values(1, 'Hamza Ali')";
SqlCommand cmd = new SqlCommand(command, con);
int result = cmd.ExecuteNonQuery();con.Close();
if (result > 0)Console.WriteLine("Data is Inserted");
e]se
 Console.WriteLine("Error while inserting");
```
ExecuteScalar

Метод ExecuteScalar также выполняется для объекта Command в том

случае, если вы пишете запросы, которые

вернуть одно значение. Это тот случай, когда вы используете

агрегатные функции в своих запросах.

```
string con = "YOUR CONNECTION STRING HERE";
string command = "select count(*) from Student";
SqlCommand cmd = new SqlCommand(command, con);
var noOfStudents = cmd.ExecuteScalar();
con.Close();
```

```
Console.WriteLine(noOfStudents);
```
ExecuteReader

Метод ExecuteReader также вызывается для объекта Command, из которого вам нужно получить данные, т. Е. в случае запроса «выбрать». Этот метод возвращает объект SqlDataReader, который остается подключенным к база данных все время, пока читатель открыт. SqlDataReader - это набор результатов только для пересылки, что означает, что вы не может перейти к предыдущей записи и может читать по одной записи за раз. Вы можете прочитать конкретный столбец таблица по номеру индекса или имени столбца.

```
string con = "YOUR CONNECTION STRING HERE";
string command = "select * from Student";
SqlCommand cmd = new SqlCommand(command, con);
SqlDataReader reader = cmd.ExecuteReader();
int StudentID = 0;string StudentName = null;
if (reader.HasRows)
ł
  while (reader, Read())StudentID = int.Parse(reader[0].ToString());//0 index means first clm in the table which
  is StudentID
  StudentName = reader['StudentName'].ToString();//it will fetch the value of provided clmname
reader.Close();
con.Close();
Console.WriteLine("ID is: " + StudentID);
                                                               Активация Windows
Console.WriteLine("Name is: " + StudentName);
                                                               Чтобы активировать Windows, перейлите (
```
Отключенный слой

На отключенном уровне вы обычно используете DataSets и DataTables,

которые копируют структуру реляционного база данных в памяти.

DataSet создается в результате выполнения запроса к

подключенному

база данных. Им можно управлять в памяти, а изменения в базе

данных происходят с помощью DataAdapter.

DataTable и DataSets - еще один способ извлечения результатов из базы данных.

DataTable такой же, как DataReader, за исключением того, что DataTable может перемещаться вперед и назад. Он отключен из базы данных, и вы можете вносить изменения в данные в DataTable и фиксировать или обновлять базу данных с помощью DataSet - это контейнер DataTables. Вы можете написать запрос, который возвращает несколько наборов результатов и может быть содержится в DataSet. Затем вы можете выполнять дальнейшие операции с полученным DataSet, такие как фильтрация или сортировка и т.д. Эти обновления размещаются в памяти.

DataAdapter - важный объект при работе с отключенным слоем. Он действует как мост между данные в памяти и базе данных. DataAdapter заполняет DataTable или DataSets и повторно подключает данные в память в базу данных. Вы можете выполнять запросы вставки, обновления, удаления или чтения, пока данные находятся в памяти.

а затем повторно подключитесь к базе данных, чтобы зафиксировать изменения.

На следующем слайде показано, как выполнять операции,

ориентированные на базу данных, с использованием

отключенного уровня:

DataAdapter - важный объект при работе с отключенным слоем. Он действует как мост между данные в памяти и базе данных. DataAdapter заполняет DataTable или DataSets и повторно подключает данные в память в базу данных. Вы можете выполнять запросы вставки, обновления, удаления или чтения, пока данные находятся в памяти.

а затем повторно подключитесь к базе данных, чтобы зафиксировать изменения.

На следующем слайде показано, как выполнять операции,

ориентированные на базу данных, с использованием

отключенного уровня:

```
string con = "YOUR CONNECTION STRING HERE";
```

```
string command = "select * from Student";
SqlDataAdapter ad = new SqlDataAdapter(command, con);
```

```
DataTable tbl = new DataTable();
ad.Fill(tbl);//Now the data in DataTable (memory)
con.Close();//connection closed
```

```
foreach (DataRow item in tbl.Rows)
 Console.WriteLine("ID is: " + item[0]);
 Console.WriteLine("Name is: " + item[1]);
}
```
Когда вызывается метод DataAdapter Fill, будет выполнен запрос, а метод Fill () заполнит DataTable . DataTable не нужно поддерживать соединение для заполнения данных, что не относится к DataReader (на подключенном уровне). Это отключенный уровень, и он имеет лучшую производительность, чем подключенный уровень, поскольку он имеет дело с данными, присутствующими в память, к которой имеется быстрый доступ.

Вы также можете использовать DataSet вместо DataTable, если ожидаете нескольких наборов результатов.

DataSet имеет свойство Table, с помощью которого вы можете перебирать конкретные данные таблицы.

```
Работа с базами данных<br>Listing 12-8. Insertion of data (disconnected layer)
```

```
string connectionString = "YOUR CONNECTION STRING HERE";
S<sub>q</sub>lConnection con = new S<sub>q</sub>lConnection(connectionString);con.Open();
```

```
string command = "select * from Student";//Currently has One Row(for example)
SqlDataAdapter ad = new SqlDataAdapter(command, con);
```

```
DataTable tbl = new DataTable();
ad.Fill(tb1); // Now the data in DataTable (memory)
```

```
//Data in Memory (One Row)
foreach (DataRow item in tbl.Rows)
  Console.WriteLine("ID is: " + item[0]);
  Console.WriteLine("Name is: " + item[1]);
```

```
//New Record to add in DataTable
DataRow newRow = tb1.NewRow();
newRow['StudentID"] = 2;newRow["StudentName"] = "Ali Asad";
tbl.Rows.Add(newRow);
```
Активация Wir Чтобы активироват раздел "Параметрь

```
//Two Rows(As new row added to DataTable)
foreach (DataRow item in tbl.Rows)
  Console.WriteLine("ID is: " + item[0]);
  Console.WriteLine("Name is: " + item[1]);
ł
//Now newRow has to add in Database (Pass newRow Parameters to this insert query)
string newCommand = \mathbb{Q}^nInsert into Student(StudentID, StudentName)
                                   Values(@StudentID,@StudentName)";
  SqlCommand insertCommand = new SqlCommand(newCommand, con);
  //Create the parameters
  insertCommand.Parameters.Add(new SqlParameter("@StudentID", SqlDbType.Int, Int32.
  MaxValue,"StudentID"));
  insertCommand.Parameters.Add(new SqlParameter("@StudentName", SqlDbType.VarChar,
  40, "StudentName"));
```
//Associate Insert Command to DataAdapter so that it could add into Database ad. InsertCommand = insertCommand;

```
ad.Update(tbl);
```

```
con.Close();
```
#### **Using**

Ключевое слово using имеет три основных применения:

- Инструкция using определяет область, по завершении которой объект удаляется.
- Директива using создает псевдоним для пространства имен или импортирует типы, определенные в других пространствах имен.
- Директива using static импортирует элементы из одного класса.

#### **Using**

Ключевое слово Using упрощает работу с объектами которые реализуют интерфейс IDisposable.

Интерфейс IDisposable содержит один метод .Dispose(), который используется для освобождения ресурсов, которые захватил объект. При использовании Using не обязательно явно вызывать Dispose() для объекта.

```
using (SqlConnection conn = new SqlConnection()) {
// какая-нибудь SQL операция
ł
```
При этом компилятор генерирует следующий код:

```
SqlConnection conn = new SqlConnection();
try f
```

```
\} finally {
    // здесь для conn вызывается .Dispose()
ł
```
Using блоки делают код более читабельным и компактным.

#### **Using**

```
using (var font1 = new Font("Arial", 10.0f))
€
    byte charset = font 1.GdiCharSet;ł
```

```
var font1 = new Font("Arial", 10.0f);
 try
 \left\{ \right.byte charset = font1.GdiCharSet;
 finally
  \{if (font1 != null)((IDisposable)font1).Dispose();
 \}}
```